# ДЕМОНСТРАЦИОННЫЙ ВАРИАНТ КОНТРОЛЬНЫХ ИЗМЕРИТЕЛЬНЫХ **МАТЕРИАЛОВ** ЕДИНОГО ГОСУДАРСТВЕННОГО ЭКЗАМЕНА 2012 ГОДА ПО ФРАНЦУЗСКОМУ ЯЗЫКУ

КУРСКИЙ ГОСУДАРСТВЕННЫЙ УНИВЕРСИТЕТ

**F. KYPCK 2012** 

Вашему вниманию предлагается электронная версия демонстрационного варианта контрольных измерительных материалов единого государственного экзамена по иностранному языку.

Для работы с электронной версией Вам понадобится программа Adobe Reader X, которую можно бесплатно скачать на сайте http://www.**adobe**[.com/ru](http://www.adobe.com/ru)*.*

Традиционно для выполнения ЕГЭ необходима ручка и бумага. Электронная версия позволяет "сдать" ЕГЭ с помощью клавиатуры и компьютерной мыши. Кроме того, в отличие от традиционной формы сдачи ЕГЭ электронная версия позволяет узнать результаты сразу после прохождения теста.

Задачей нашей электронной версии ЕГЭ является не только проверка готовности к ЕГЭ, но и помощь в подготовке к его сдаче. Поэтому все упражнения можно выполнять неограниченное количество раз. В конце теста для справки приводятся правильные ответы на задания.

Контрольные измерительные материалы всех тестов предложены Федеральным институтом педагогических измерений ([http://www.fipi.ru](http://www.fipi.ru/)). Из электронной версии исключены лишь задания из раздела 4 (написание личного письма и письменного высказывания с элементами рассуждения).

Просим иметь в виду, что оценки, полученные при тестировании в электронной версии, даются только для примерного оценивания уровня готовности, но *не соответствуют* баллам реального ЕГЭ.

### **Для абитуриентов, сдающих экзамены по немецкому и французскому языкам! Важно!**

Немецкий алфавит и французский алфавит кроме, обычной латиницы, состоящей из 26 букв, содержат умлауты, буквы с диакритическими знаками и лигатуры. Чтобы избежать ошибок при вводе таких букв, понадобится экранная клавиатура. Экранная клавиатура отображается на экране компьютера, что позволяет вводить данные с помощью мыши. Чтобы пользоваться такой клавиатурой, во-первых, нужно дополнительно установить немецкий или французский языки ввода, во-вторых, вызвать экранную клавиатуру.

#### *Для установки дополнительных языков ввода:*

1. Нажмите «Пуск», откройте «Панель управления». В меню найдите ярлык «Язык и региональные стандарты». Нажмите на него два раза.

2. Перейдите к меню «Языки и клавиатуры» в открывшемся окне и нажмите на кнопку «Изменить клавиатуру».

3. Нажмите на кнопку «добавить» и добавьте нужный язык.

4. Перейдите по вкладке «Переключение клавиатуры». Выберите тот язык, который вам нужен и нажмите на кнопку «Сменить сочетание клавиш». Выберите нужное вам сочетание клавиш и нажмите на кнопку «Ок».

5. Для вызова экранной клавиатуры: Нажмите кнопку «Пуск», выберите Все программы, → Стандартные,  $\rightarrow$  Специальные возможности и щелкните пункт Экранная клавиатура, чтобы открыть экранную клавиатуру.

- 1. Чтобы вернуться к документу, расположите курсор в нужном месте.
- 2. Чтобы закрыть экранную клавиатуру, нажмите кнопку Закрыть.

На рисунках ниже видно, какими клавишами необходимо пользоваться для ввода отсутствующих в стандартной латинице знаков после установки французской и немецкой клавиатур.

| $\boldsymbol{\mathsf{x}}$<br><b>В ВИЗНЬЕТ</b> Экранная клавиатура<br>┗<br>$\equiv$                  |           |             |  |  |  |  |  |  |  |
|----------------------------------------------------------------------------------------------------|-----------|-------------|--|--|--|--|--|--|--|
| Ech<br>RetArr<br>8<br>19<br>4<br>10<br>$\mathbf{u}$<br>é<br>$\alpha$<br>è<br>à<br>⋿<br>-            | Origine   | ∥Pg préc.   |  |  |  |  |  |  |  |
| $\blacksquare$ Tab<br><br>a<br>lu<br>⇁<br>e<br>р<br>$\circ$<br>ℾ∠<br>۸                              | Fin       | Pg suiv.    |  |  |  |  |  |  |  |
| Verr. maj<br>%<br>d<br>$\mathsf{m}$<br>q<br>S<br><b>g</b><br>Ih<br>N<br>$\star$                     | Ins       | Pause       |  |  |  |  |  |  |  |
| $\blacksquare$ Maj<br>Maj<br>Suppr<br>lb.<br><b>W</b><br>n<br>X<br>┍<br>$\vee$<br>8<br>◡<br>٠<br>п  | Imp. écr. | Arrêt défil |  |  |  |  |  |  |  |
| 同<br>$\leftarrow$<br>Ŧ<br>$\sqrt{\frac{C}{C}}$<br>$\rightarrow$<br>[Fn]<br>Alt<br>AltGr<br>$ $ Ctrl | Options   | Aide        |  |  |  |  |  |  |  |

Рис. 1 Экранная клавиатура с французской раскладкой.

| <b>Ema</b> | Экранная клавиатура |                                           |                   |             |                                   |               | x<br>□<br>$\equiv$ |
|------------|---------------------|-------------------------------------------|-------------------|-------------|-----------------------------------|---------------|--------------------|
| Esc        | ∧                   | O<br>ר<br>∍                               | %<br>&<br>7<br>b  | 8<br>9<br>0 | Rück<br>ß                         |               | Pos1<br>Bild auf   |
| Tab        | q<br>W              | e                                         | lu<br>7           | llo<br>۱p   | ∣ü<br>ŵ<br>÷                      |               | Bild ab<br>Ende    |
| Feststell  | a<br>S              | d                                         | g<br>$\mathsf{h}$ | ö<br>k      | ä<br>#                            |               | Einfg<br>Pause     |
| Umsch      |                     | $\overline{\mathsf{x}}$<br>≂<br>ll V<br>◡ | ∣b<br>In          | m           | Umsch<br>$\overline{\phantom{0}}$ | Entf          | Rollen<br>Druck    |
| Strg       | Ŧ<br>Alt            |                                           | Alt Gr            | 冒<br>Fnkt   | $\leftarrow$<br>Strg              | $\rightarrow$ | Hilfe<br>Optionen  |

Рис. 2 Экранная клавиатура с немецкой раскладкой.

# Желаем Вам успеха!

Научится говорить и читать на иностранном языке не так уж и трудно. Хотя это требует определённого усердия и терпения, но знание иностранного языка всегда пригодится.

Человек столько раз человек, сколько языков он знает» — высказывание, в «Жизнеописаниях великих иноземных полководцев» Пьера Брантома (1540-1614) приписанное императору Карлу V (1500—1558). (Душенко, «Цитаты из всемирной истории»).

Wie viele Sprachen du [sprichst, sooftmal](http://www.morgenpost.de/schueler/article1230150/Polnische-Kinder-haben-eine-eigene-Schule.html) bist du Mensch. (Й. В. Гёте) [On vaut autant d'hommes qu'on connait de langues.](http://www.proverbes-francais.fr/proverbes-marocains/) (Марокканская поговорка) [The more languages a man knew, he was so many more times a man.](http://www.bible-researcher.com/language-quotes.html) (Charles V)

Мы будем рады помочь Вам, если понадобится какая-либо помощь. Просим направлять вопросы, замечания, пожелания по адресу: [pereversev@mail333.com.](mailto:pereversev@mail333.com)

#### **Аудирование**

ЕГЭ начинается с выполнения заданий по аудированию. Каждая аудиозапись прозвучит два раза.

После прослушивания аудиозаписи для начала тестирования "щёлкните" по клавише , которая находится в середине слайда. После указания курсором правильного утверждения "нажмите" клавишу "Ответить". Клавиша "Сброс ответа" используется для удаления введённого ответа в том случае, если на него ещё не был дан ответ. Правильность ответов можно проверить, нажав после окончания теста клавишу "Проверить ответы". Правильные ответы будут помечены иконкой неправильные иконкой **X**.

#### **Задание В1**

Вы услышите 6 высказываний. Установите соответствие между высказываниями каждого говорящего и утверждениями, данными в списке. Используйте каждое утверждение только один раз. В задании есть одно лишнее утверждение. Запись прозвучит дважды.

 После прослушивания записи перейдите на следующую страницу теста, на которой нужно будет указать курсором мыши утверждение, соответствующее каждому из высказываний 1, 2, 3, 4, 5, 6. Аудиозапись может быть прослушана неограниченное количество раз. Для прослушивания "щёлкните" левой клавишей мыши по иконке проигрывателя внизу. После того, как Acrobat Reader задаст вопрос о том, доверяете ли Вы этому файлу, ответьте, что доверяете всегда. После этого запустится проигрыватель с аудиозаписью.

"Щелчок" левой клавишей мыши по иконке  $\equiv$  справа от и проигрывателя позволяет увидеть текст аудиозаписи.

#### **Аудирование**

ЕГЭ начинается с выполнения заданий по аудированию. Каждая аудиозапись прозвучит два раза.

После прослушивания аудиозаписи для начала тестирования "щёлкните" по клавише , которая находится в середине слайда. После указания курсором правильного утверждения "нажмите" клавишу "Ответить". Клавиша "Сброс ответа" используется для удаления введённого ответа в том случае, если на него ещё не был дан ответ. Правильность ответов можно проверить, нажав после окончания теста клавишу "Проверить ответы". Правильные ответы будут помечены иконкой , неправильные иконкой **X**.

#### **Задание А1 – А7**

Вы услышите диалог. Определите, какие из приведённых утверждений А1–А7 соответствуют содержанию текста (1 – Vrai), какие не соответствуют (2 – Faux) и о чём в тексте не сказано, то есть на основании текста нельзя дать ни положительный, ни отрицательный ответ (3 – Aucune information). Запись прозвучит дважды.

После прослушивания записи перейдите на следующую страницу теста, на которой нужно будет указать курсором мыши утверждение Vrai, Faux или Aucune information после каждого высказывания.

Аудиозапись может быть прослушана неограниченное количество раз. Для прослушивания "щёлкните" левой клавишей мыши по иконке проигрывателя внизу.

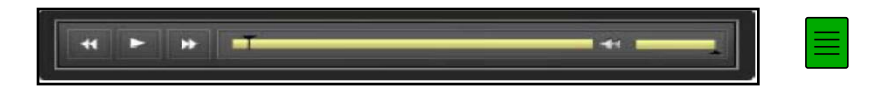

#### **Аудирование**

ЕГЭ начинается с выполнения заданий по аудированию. Каждая аудиозапись прозвучит два раза.

После прослушивания аудиозаписи для начала тестирования "щёлкните" по клавише , которая находится в середине слайда. После указания курсором правильного утверждения "нажмите" клавишу "Ответить". Клавиша "Сброс ответа" используется для удаления введённого ответа в том случае, если на него ещё не был дан ответ. Правильность ответов можно проверить, нажав после окончания теста клавишу "Проверить ответы". Правильные ответы будут помечены иконкой , неправильные иконкой **X**.

# **Задание А8 - А14**

Вы услышите интервью. В заданиях А8–А14 обведите цифру 1, 2 или 3, соответствующую выбранному Вами варианту ответа. Вы услышите запись дважды.

Для выбора правильного ответа после аудирования перейдите на следующую страницу. Аудиозапись может быть прослушана неограниченное количество раз. Для прослушивания "щёлкните" левой клавишей мыши по иконке проигрывателя внизу.

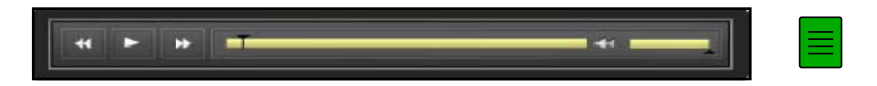

# **Чтение А15 – A 21**

# *Прочитайте текст и выполните задания А15–А21. В каждом задании обведите цифру 1, 2, 3 или 4, соответствующую выбранному Вами варианту ответа.*

#### **Mes Grands-parents**

Mes grands-parents maternels, Monsieur le Baron et Madame la Baronne, étaient stupéfaits mais ravis de me voir arriver.

– Est-elle baptisée? a demandé ma grand-mère immédiatement.

La femme du sous-lieutenant qui m'accompagnait ne le savait pas.

– Quel est son prénom? a demandé mon grand-père.

La femme du sous-lieutenant a hésité:

– Euh ... je ne me rappelle plus si c'est Céphise ... ou Victoire.

– Je sais que Céphise est le nom traditionnel de la fille aînée chez les Buron, dans la famille de son père, a dit Grand-père à Grand- mère.

– Je n'aime pas du tout Céphise, s'est exclamée Grand-mère. Ce sera Victoire.

– D'accord, a approuvé Grand-père.

Grand-mère s'est chargée de mon éducation. Elle en avait une idée assez sévère datant d'avant la Révolution française. Grand-père, lui, s'est occupé de ma formation politique. C'était un grand royaliste. Il lisait «*Le Temps*» tous les matins, refusait de présider les commissions agricoles républicaines, ne votait jamais, m'a interdit plus tard (parfois à mon grand désespoir) de recevoir d' «affreuses petites bourgeoises descendantes de ceux qui avaient guillotiné notre cher roi Louis XVI et notre pauvre reine Marie-Antoinette». Le nom de Philippe d'Orléans – qui avait voté la mort de son cousin – ne devait jamais être prononcé à la maison.

Par contre, étant «bien née» (c'était l'une des expressions favorites de mon grand-père), j'avais le droit de jouer avec tous les enfants du peuple – à condition, bien entendu, de leur donner le bon exemple.

La vie au château de Villeserres qui appartenait à mon Grand-père était réglée par une cloche. La première cloche indiquait que je devais me laver les mains, me peigner, éventuellement me changer. Quand la deuxième cloche sonnait, toute la famille devait être dans le petit salon de Grand-mère donnant sur la grande salle à manger.

Grand-père était extrêmement pointilleux sur les horaires des repas. Il arrivait souvent, l'été, que mes cousins, embarqués dans une passionnante partie de tennis ou une promenade en barque sur la rivière, surgissent haletants mais en retard sur la deuxième cloche. «Privés de déjeuner! Cela vous apprendra à être à 1'heure!» s'exclamait alors notre Grand-père, les bras croisés, debout devant la porte fermée de la salle à manger.

Ce qu'il ignorait, c'est que lesdits cousins descendaient alors sur la pointe des pieds au sous-sol où Louise – qui les avait tous vus naître- leur servait dans la cuisine un confortable repas.

Naturellement, je n'avais pas le droit de parler à table jusqu'à l'âge de dix ans. Et quand je vois maintenant mes propres petits-enfants me couper la parole et me raconter, la bouche pleine, ce qu'ils ont vu à la télévision, je reste stupéfaite.

Tous les soirs je descendais dans le petit salon de Grand-mère, déjà installée sur son divan recouvert d'un tissu anglais à fleurs, et qui m'attendait.

C'était l'heure sacrée du tricot. J'appris d'abord à faire de longues écharpes en laine, soit au crochet, soit avec de grandes et grosses aiguilles. Grand-mère, elle, se réservait les chaussettes à quatre petites aiguilles.

Nous bavardions. Elle me racontait des histoires de son enfance, que je ne trouvais pas tellement différente de la mienne.

*D'après Nicole de Buron «C'est fou ce qu'on voit de choses dans la vie»*

# **Ответы**

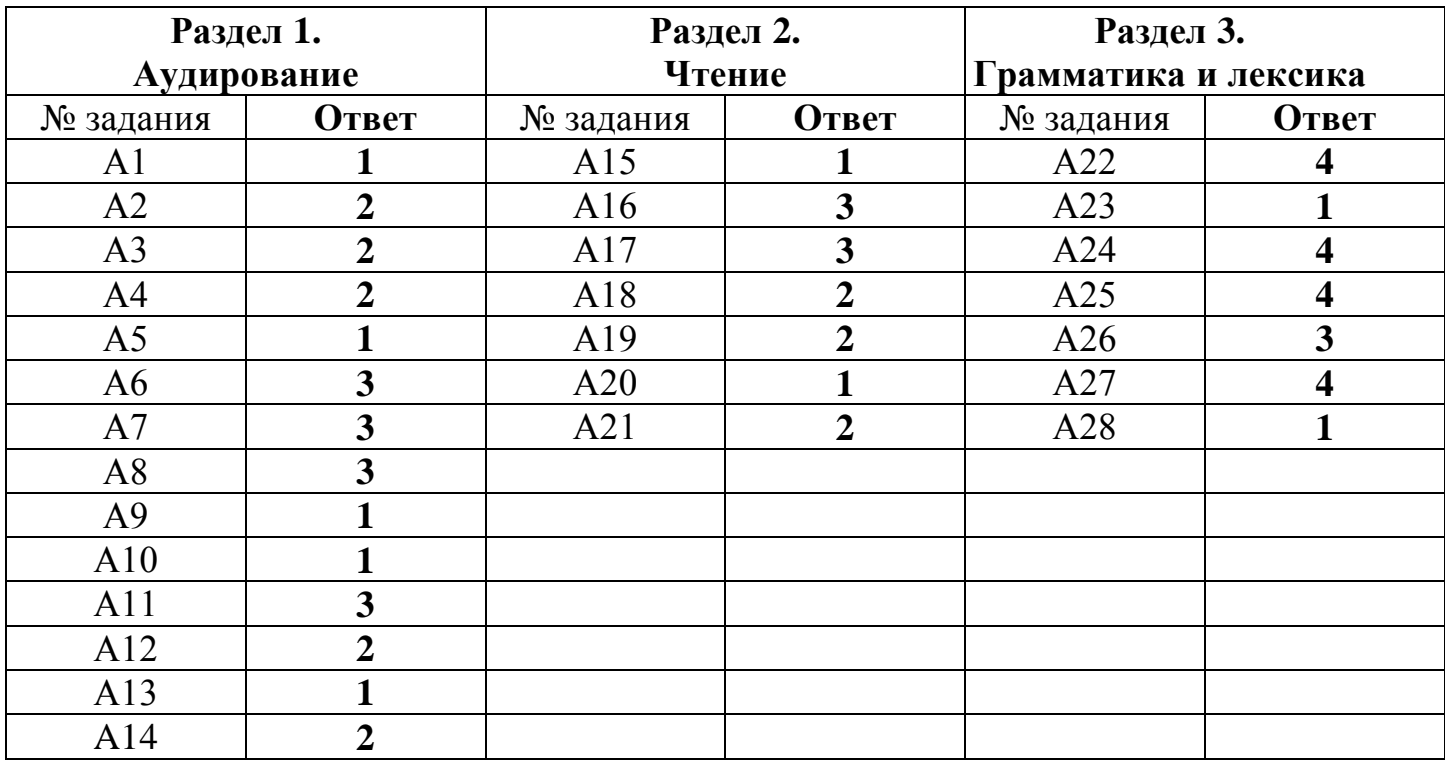

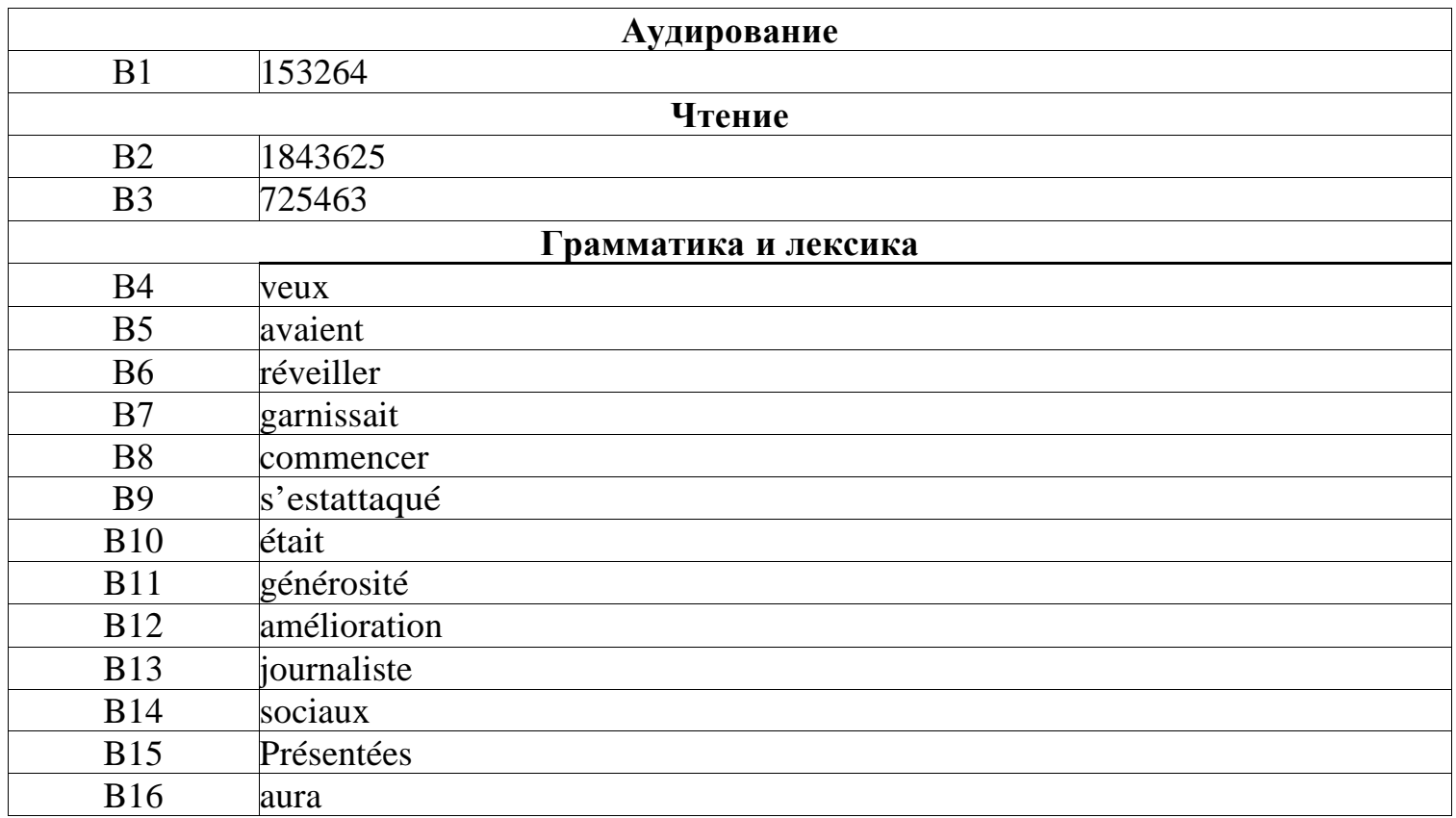